# **EDIFACT Envelope Service**

The following table provides an overview of the EDIFACT Envelope service:

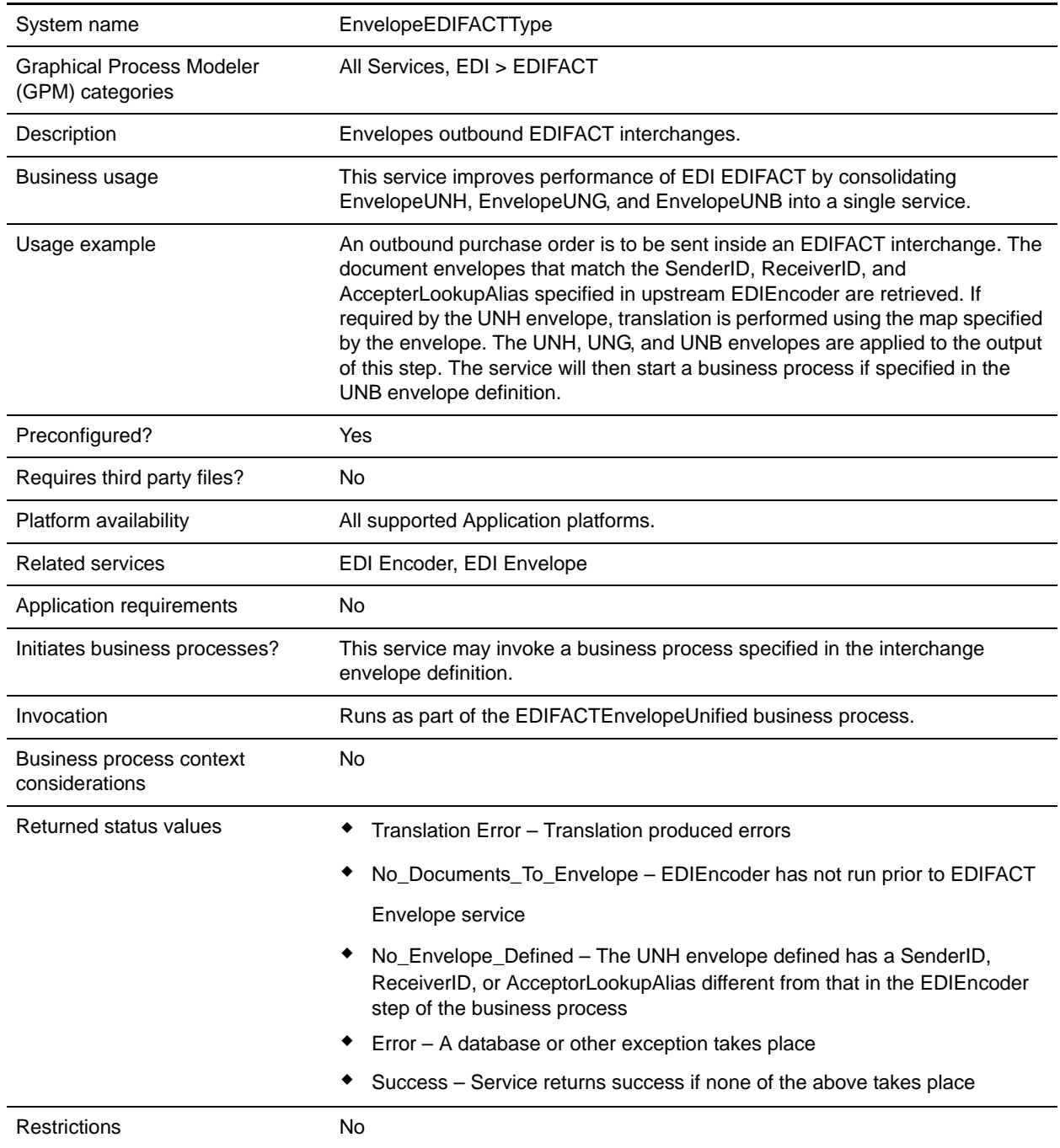

### **Document Tracking Levels and Performance**

You can boost EDI performance in Application by using the TRACKING\_LEVEL parameter to adjust the tracking level for business processes.

You set the default global settings for the TRACKING\_LEVEL parameter in the enveloping.properties file. However, these global settings can be overridden for certain EDI-related services by using the BPML-only TRACKING\_LEVEL parameter. This enables you to obtain maximum EDI performance in some business processes and maximum search and tracking functionality in others. This parameter can be set for the following services:

#### Inbound

- ✦ CII Deenvelope service
- ✦ EDIFACT Deenvelope service
- ✦ EDI Post Processor service
- ✦ X12 Deenvelope service
- ✦ Generic Deenvelope service

#### **Outbound**

- ✦ EDI Encoder service
- ✦ CII Envelope service
- ✦ EDIFACT Envelope service
- ✦ Envelope Generic service
- $\triangleleft$  X12 Envelope service

This performance boost is done at the expense of Tracking and Search functionality. The tracking level setting affects the following EDI functionality:

- ✦ EDI Correlation Search
- ✦ EDI Document Tracking
- ✦ EDI Reporting

The TRACKING\_LEVEL parameter is not available in the Application service configuration or in the GPM. It must be added manually to the BPML. Use the TRACKING\_LEVEL parameter with one of the following settings:

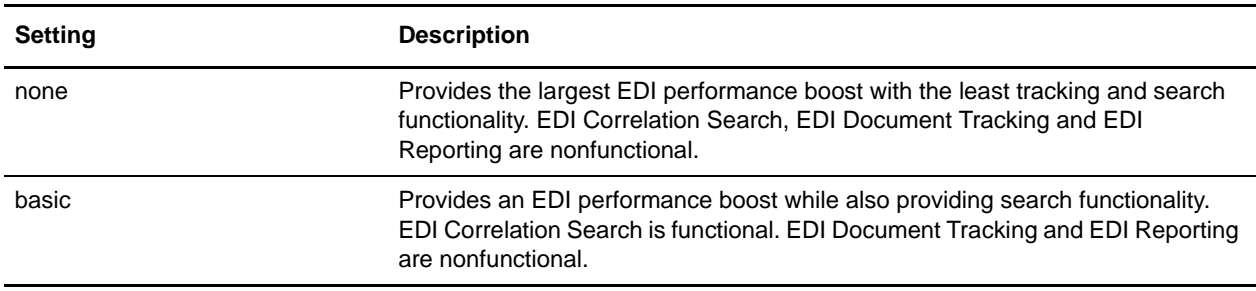

| Setting | <b>Description</b>                                                                                                    |
|---------|----------------------------------------------------------------------------------------------------|
| full    | Default setting. Provides the lowest EDI performance with the highest search<br>and tracking functionality. EDI Correlation Search, EDI Document Tracking and<br>EDI Reporting are fully functional. |

**Note:** Document tracking is turned off by default in the system-defined EDI business processes. If you define an EDI business process and turn Document Tracking on, that will override the TRACKING\_LEVEL settings in both the enveloping.properties file and the EDI service parameter.

## **Using Wildcards in Enveloping**

To help reduce the number of envelopes that need to be created and maintained in the system, EDIFACT enveloping allows users to create wildcard envelope definitions. There are two aspects to this feature in outbound processing. The first is the use of an asterisk (\*) in any mandatory field in an outbound envelope. The second is the ability to override values set in an envelope definition through the use of correlations. By using an asterisk in the Sender ID, Receiver ID, and Accepter Lookup Alias fields, it allows the EDI Encoder Service to match and use that envelope for every document it prepares for enveloping. You may use wildcards for one, two, or all three fields when you define an envelope, and the EDI Encoder will find and use the most specific match when it processes a document.

If an envelope field is set to an asterisk, the EDIFACT Envelope service must obtain the actual value to use from a different source—the correlations. You must provide a correlation for an envelope value that is set to asterisk, but you can also set others. Correlations set on the document for other fields in an envelope override what is in the envelope itself. This enables you to create an envelope with default values that you can override only when desired. The exception to this rule is when the field is Sender ID, Receiver ID, or a qualifier for one of these fields. In these fields, you must define the value as an asterisk in the envelope definition if you want to override it with a correlation, otherwise the value from the envelope is always used.

The following list contains the correlation values that can be set inside of process data prior to calling the Correlation service to override outbound envelope values:

- ✦ EDIFACTEnvelopeParms/Out\_InterchangeAcknowledgementOverdueTime
- ✦ EDIFACTEnvelopeParms/Out\_InterchangeAcknowledgementOverdueTimeMinutes
- ✦ EDIFACTEnvelopeParms/Out\_MessageDecimalMark
- ✦ EDIFACTEnvelopeParms/Out\_MessageType
- ✦ EDIFACTEnvelopeParms/Out\_MessageVersionNumber
- ✦ EDIFACTEnvelopeParms/Out\_MessageReleaseNumber
- ✦ EDIFACTEnvelopeParms/Out\_MessageControllingAgency
- ✦ EDIFACTEnvelopeParms/Out\_MessageAssociationAssignedCode
- ✦ EDIFACTEnvelopeParms/Out\_MessageCodeListDirectoryVersionNumber
- ✦ EDIFACTEnvelopeParms/Out\_MessageTypeSubFunctionID
- ✦ EDIFACTEnvelopeParms/Out\_MessageCommonAccessReference
- ✦ EDIFACTEnvelopeParms/Out\_MessageSequenceOfTransfers
- ✦ EDIFACTEnvelopeParms/Out\_MessageFirstAndLastTransfer
- ✦ EDIFACTEnvelopeParms/Out\_MessageSubsetID
- ✦ EDIFACTEnvelopeParms/Out\_MessageSubsetVersionNumber
- ✦ EDIFACTEnvelopeParms/Out\_MessageSubsetReleaseNumber
- ✦ EDIFACTEnvelopeParms/Out\_MessageSubsetControllingAgency
- ✦ EDIFACTEnvelopeParms/Out\_MessageImplementationGuidelineID
- ✦ EDIFACTEnvelopeParms/Out\_MessageImplementationGuidelineVersionNumber
- ✦ EDIFACTEnvelopeParms/Out\_MessageImplementationGuidelineReleaseNumber
- ✦ EDIFACTEnvelopeParms/Out\_MessageImplementationControllingAgency
- ✦ EDIFACTEnvelopeParms/Out\_MessageScenarioID
- ✦ EDIFACTEnvelopeParms/Out\_MessageScenarioVersionNumber
- ✦ EDIFACTEnvelopeParms/Out\_MessageScenarioReleaseNumber
- ✦ EDIFACTEnvelopeParms/Out\_MessageScenarioControllingAgency
- ✦ EDIFACTEnvelopeParms/Out\_UseGroups
- ✦ EDIFACTEnvelopeParms/Out\_GroupDecimalMark
- ✦ EDIFACTEnvelopeParms/Out\_GroupSyntaxVersionNumber
- ✦ EDIFACTEnvelopeParms/Out\_GroupApplicationSenderID
- ✦ EDIFACTEnvelopeParms/Out\_GroupSenderIDCodeQualifier
- ✦ EDIFACTEnvelopeParms/Out\_GroupApplicationRecipientID
- ✦ EDIFACTEnvelopeParms/Out\_GroupRecipientIDCodeQualifier
- ✦ EDIFACTEnvelopeParms/Out\_GroupControllingAgency
- ✦ EDIFACTEnvelopeParms/Out\_GroupApplicationPassword
- ✦ EDIFACTEnvelopeParms/Out\_InterchangeSyntaxIdentifier
- ✦ EDIFACTEnvelopeParms/Out\_InterchangeSyntaxVersionNumber
- ✦ EDIFACTEnvelopeParms/Out\_InterchangeServiceCodeListDirectoryVersionNumber
- ✦ EDIFACTEnvelopeParms/Out\_InterchangeCharacterEncoding
- ✦ EDIFACTEnvelopeParms/Out\_InterchangeSenderID
- ✦ EDIFACTEnvelopeParms/Out\_InterchangeSenderIDCodeQualifier
- ✦ EDIFACTEnvelopeParms/Out\_InterchangeSenderInternalID
- ✦ EDIFACTEnvelopeParms/Out\_InterchangeSenderInternalSubID
- ✦ EDIFACTEnvelopeParms/Out\_InterchangeRecipientID
- ✦ EDIFACTEnvelopeParms/Out\_InterchangeRecipientIDCodeQualifier
- ✦ EDIFACTEnvelopeParms/Out\_InterchangeRecipientInternalID
- ✦ EDIFACTEnvelopeParms/Out\_InterchangeRecipientInternalSubID
- ✦ EDIFACTEnvelopeParms/Out\_InterchangeControlReference
- ✦ EDIFACTEnvelopeParms/Out\_InterchangeRecipientReferencePassword
- ✦ EDIFACTEnvelopeParms/Out\_InterchangeRecipientReferencePasswordQualifier
- ✦ EDIFACTEnvelopeParms/Out\_InterchangeApplicationReference
- ✦ EDIFACTEnvelopeParms/Out\_InterchangeProcessingPriorityCode
- ✦ EDIFACTEnvelopeParms/Out\_InterchangeAcknowledgementRequest
- ✦ EDIFACTEnvelopeParms/Out\_InterchangeAgreementID
- ✦ EDIFACTEnvelopeParms/Out\_InterchangeTestIndicator
- ✦ EDIFACTEnvelopeParms/Out\_Una

The following example shows how you might set correlation values in a business process:

```
<operation name="SetTheCorrlations">
       <participant name="CorrelationService"/>
       <output message="Xout">
         <assign to="TYPE">DOCUMENT</assign>
         <assign to="CORRELATION_PATH">/ProcessData/EDIFACTEnvelopeParms/*</assign>
         <assign to="SCOPE" from="'EDI'"/>
         <assign to="." from="*"></assign>
       </output>
       <input message="xin">
         <assign to="." from="*"></assign>
       </input>
     </operation>
<operation name="EDI Encoder">
       <participant name="EDIEncoder"/>
       <output message="EDIEncoderTypeInputMessage">
         <assign to="AccepterLookupAlias">837</assign>
         <assign to="EDIStandard">EDIFACT</assign>
         <assign to="ReceiverID">TestA-GS-R</assign>
         <assign to="SenderID">TestA-GS-S</assign>
         <assign to="." from="*"></assign>
       </output>
       <input message="inmsg">
         <assign to="." from="*"></assign>
       </input>
     </operation>
     <operation name="EDI Envelope">
       <participant name="EDIEnvelope"/>
       <output message="EDIEnvelopeTypeInputMessage">
         <assign to="MODE">DEFERRED</assign>
         <assign to="RECEIVER_ID">TestA-GS-R</assign>
         <assign to="SENDER_ID">TestA-GS-S</assign>
         <assign to="." from="*"></assign>
      </output>
       <input message="inmsg">
<assign to="." from="*"></assign>
       </input>
     </operation>
```
After the steps shown in the previous example, you would include the Correlation service to set the values as correlations against your documents, then follow that with the EDI Encoder service.

**Note:** All EDI services assign a Unique ID to each log message.

### **Adding Translation Map Name to Process Data**

The EDIFACT Envelope service automatically adds the name of the map used by the translator (as specified when building the envelope) in an inbound or outbound translation to process data. The EDIFACT Envelope service writes the map name into the process data regardless of the reason the translator was invoked; that is, for a compliance check only, or for both compliance check and translation.The map name in process data enables enhanced configuration possibilities for your business process models. For example, you can configure business processes to use the map name for tracking or cross reference purposes, configure decisions in your process models to choose a subprocess according to the map that was run, or to create a report when there are translation errors.